# **Kali Linux as a bootable USB Drive**

**1**

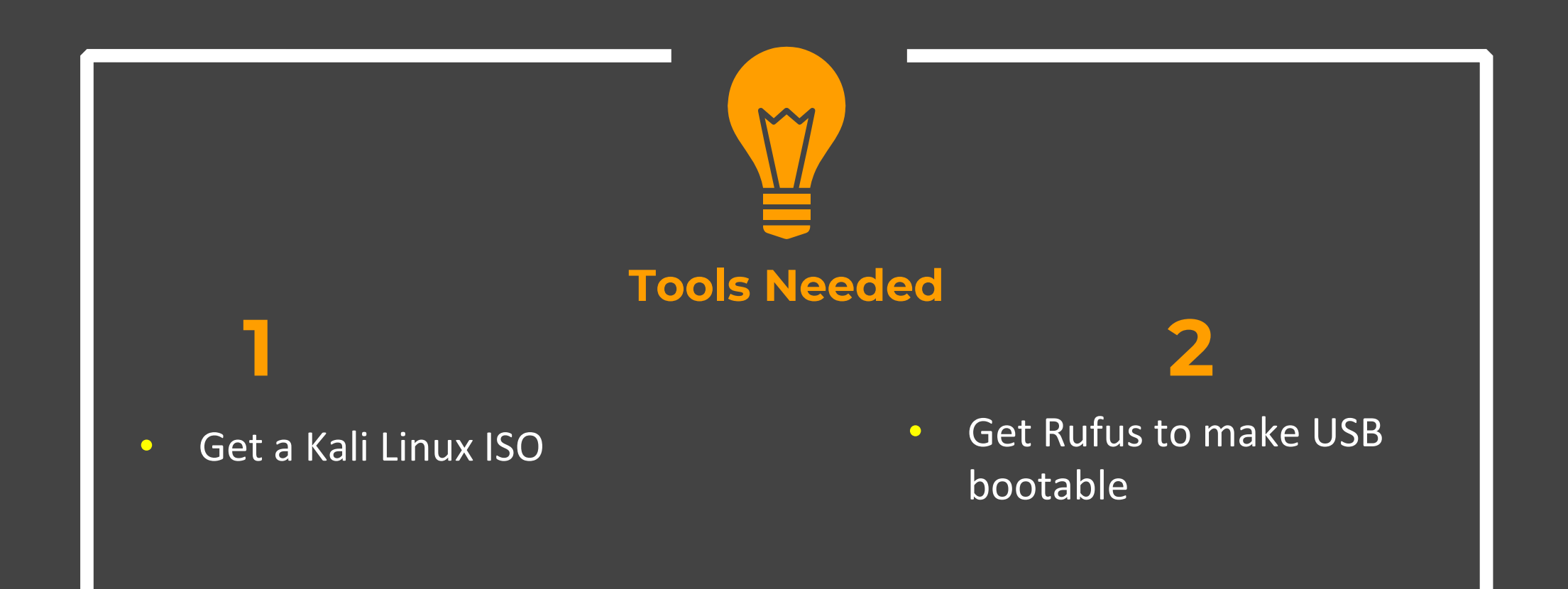

# **Step- 1**

#### **◆ Download Kali live ISO**

## https://www.kali.org/get‐kali/

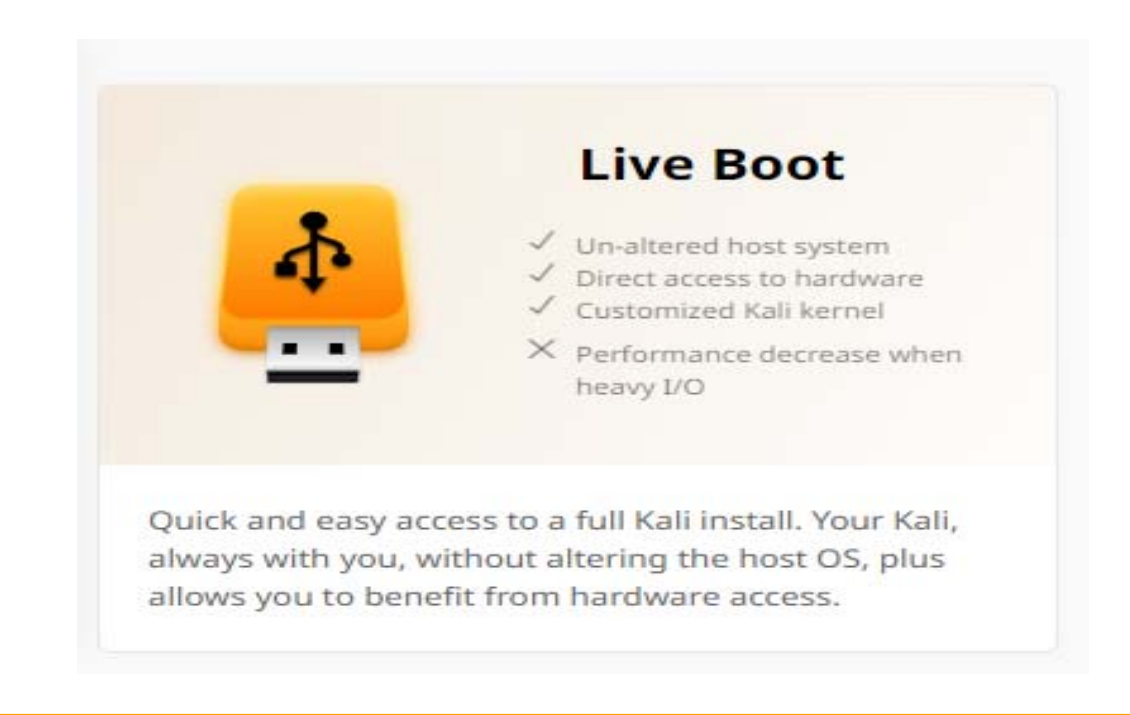

#### **Step- 2** ◆ Download Rufus to make bootable USB(choose the portable version)

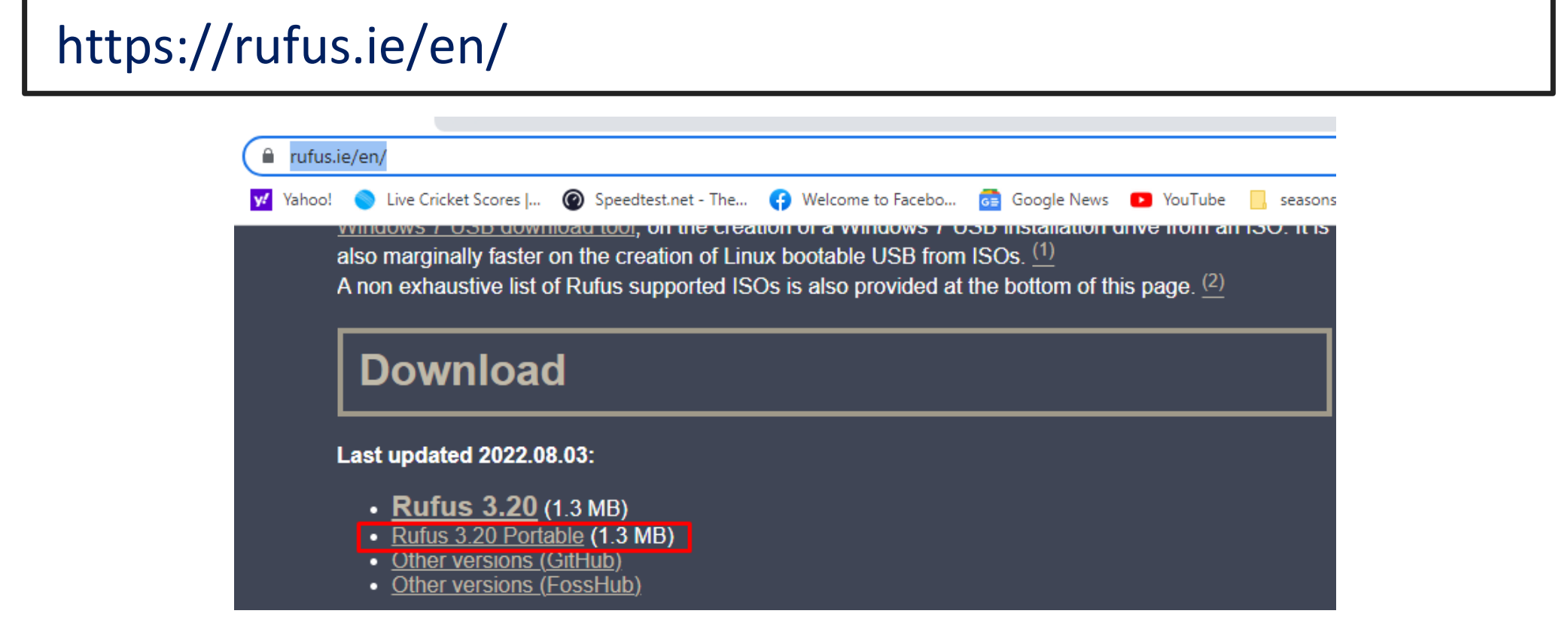

## **Step- 3**

#### \* Run Rufus, Select your Kali ISO and USB drive and make it bootable

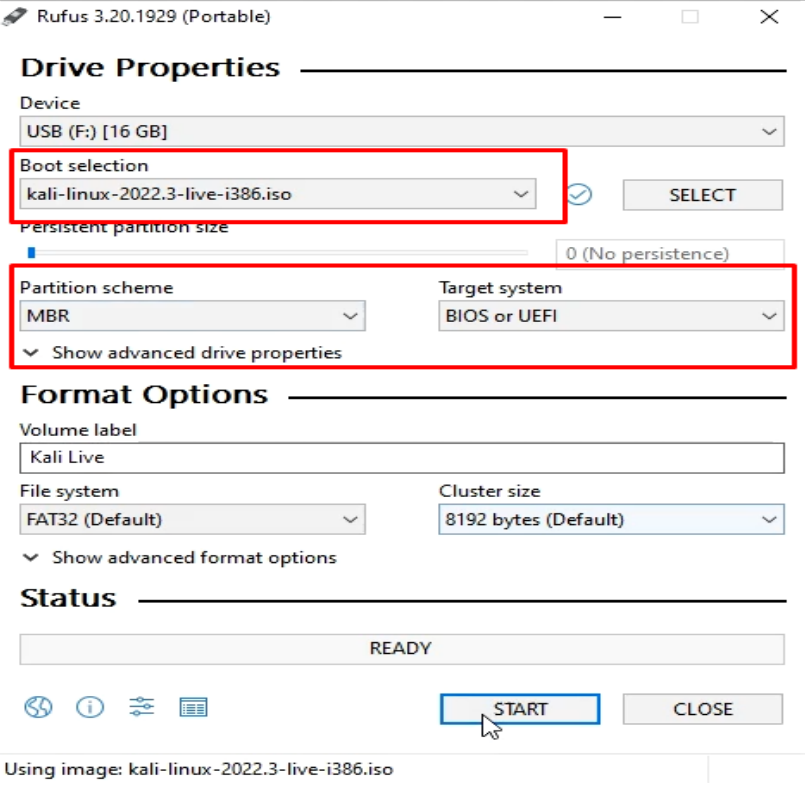

## **Step- 4**

◆ Plug in your USB, Reboot into USB to boot Kali as Live OS

◆ You may need to disable secure boot from BIOS settings

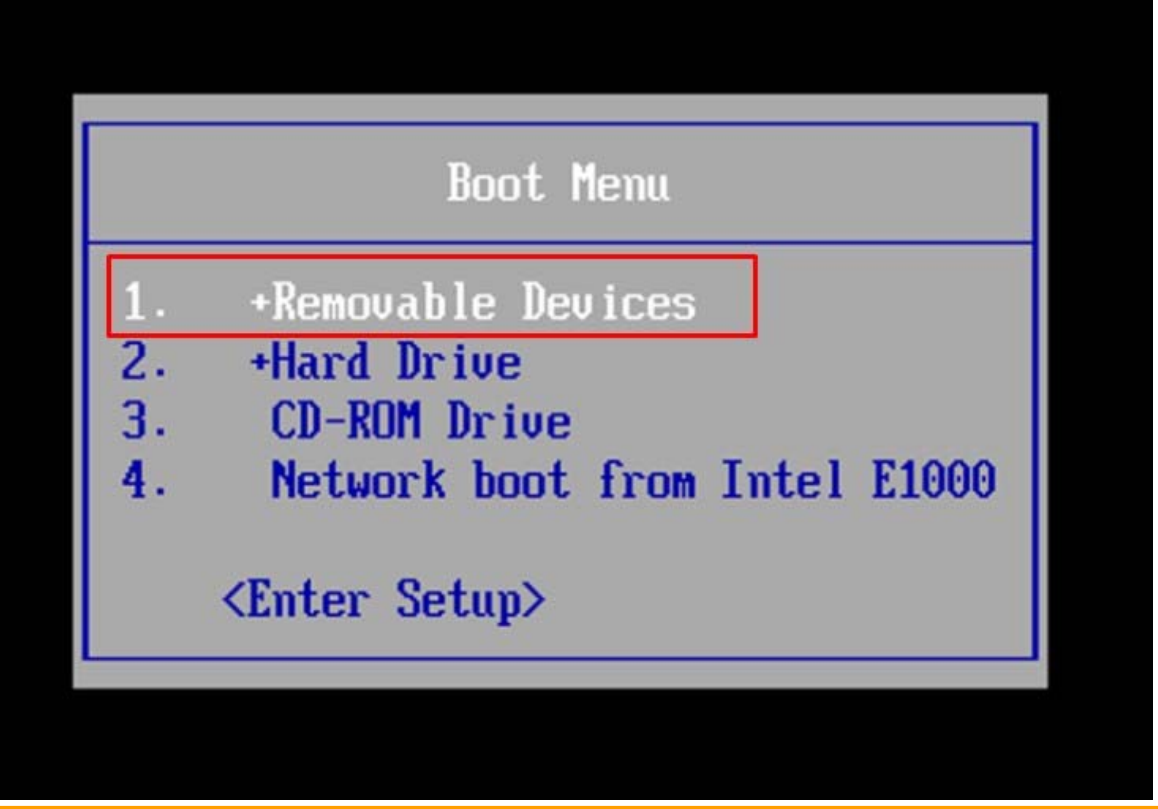

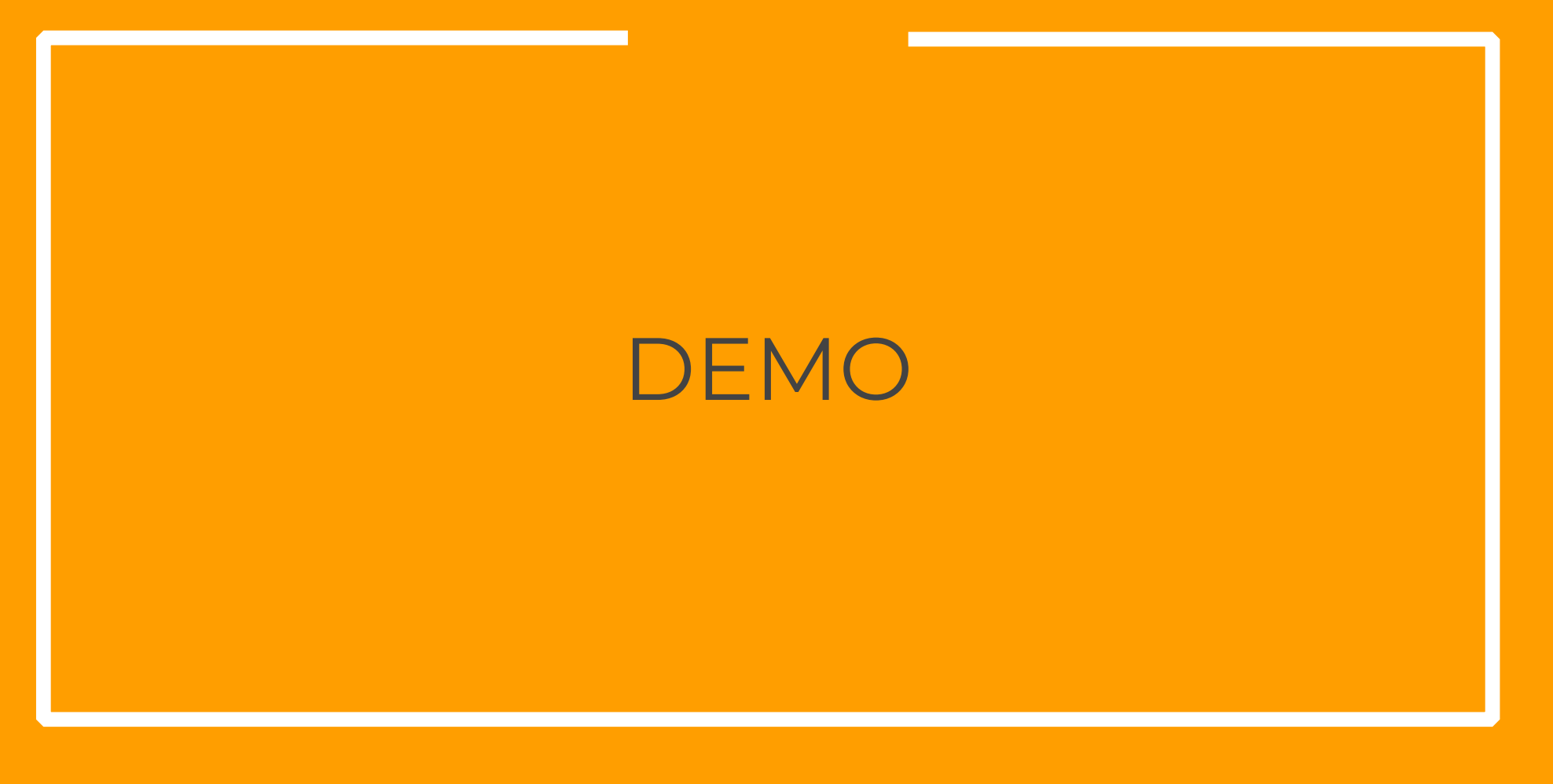

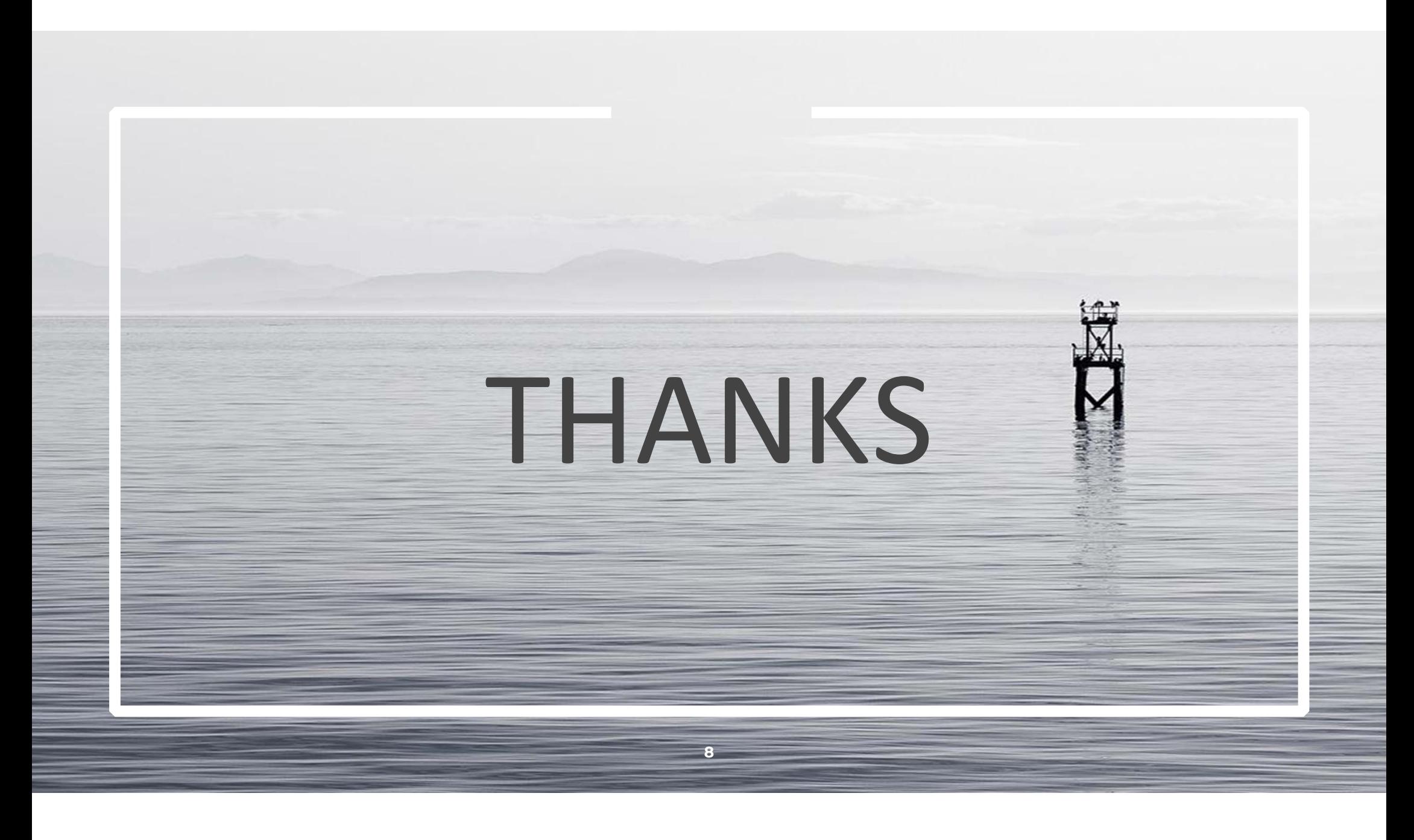